## CMSC 508 HW 5

Due: March 30

Now let's try MySQL. You can download this for free. The standard MySQL uses a command line interface. You may use that or you may try one of the many GUI's that work with MySQL.

1. Create the database (again)

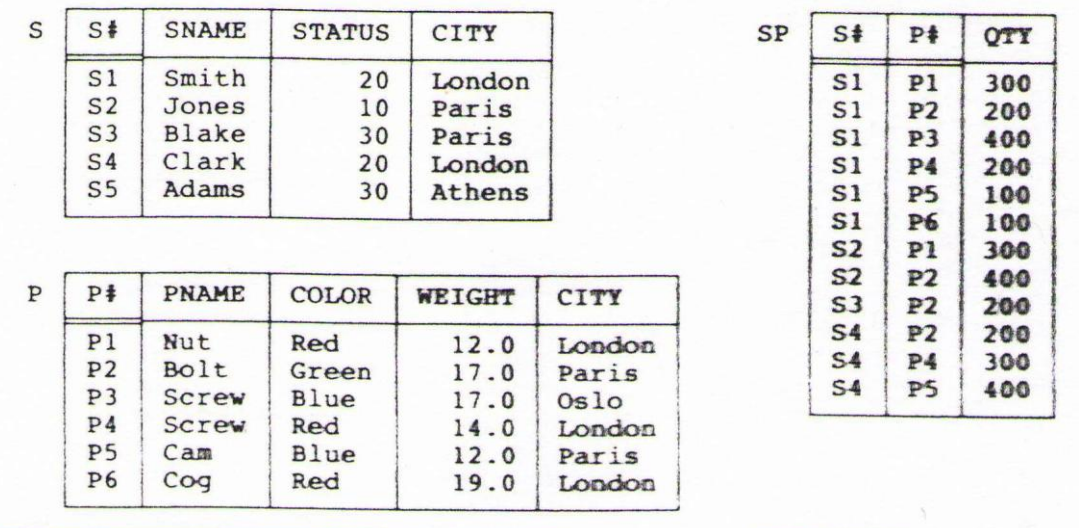

Answer these same queries (hint – look at the SQL generated for your queries by Access)

- 2. Find all the names of all the suppliers based in London
- 3. Find all part numbers and quantities supplied by supplier S4
- 4. Find all the part numbers supplied by supplier Smith
- 5. Find the names of all the suppliers who supply Blue parts

For submission:

- Create a dump file for your database. This is a text file (you can look at it using Notepad) and it will contain all the CREATE and INSERT commands to build your database. I can use the dump file to make your database on my computer. Submit this as an attachment on an e-mail
- Run each query. Embed a screen dump of the query and the result of running the query into Word.
- 6. Give two reasons why we want to put relations into 3NF.
- 7. What is the cost associated with decomposing into 3NF?